## **1 Acceso a Office 365 Web para alumnado e profesorado do IES San Clemente**

O IES San Clemente xa forma parte do programa Office 365 para todos os seus membros (alumnado, profesorado e PAS).

Para acceder a estes servizos teredes que facelo cós vosos datos de acceso. Temos dúas opcións:

## **OPCIÓN 1:**

```
usuario: xxxxxxxxx@iessanclemente.net
Contrasinal: Contrasinal empregado na Intranet do centro (o contrasinal para entrar nos equipos do IES).
```
## **OPCIÓN 2:**

```
usuario: xxxxx@iessanclementenet.onmicrosoft.com
Contrasinal: Contrasinal empregado na Intranet do centro (o contrasinal para entrar nos equipos do IES).
```
## **1.1 ENDEREZO PARA ACCEDER A OFFICE 365 WEB**

Para **acceder ós servizos de Office 365** vía web:

• **<https://www.office.com>**

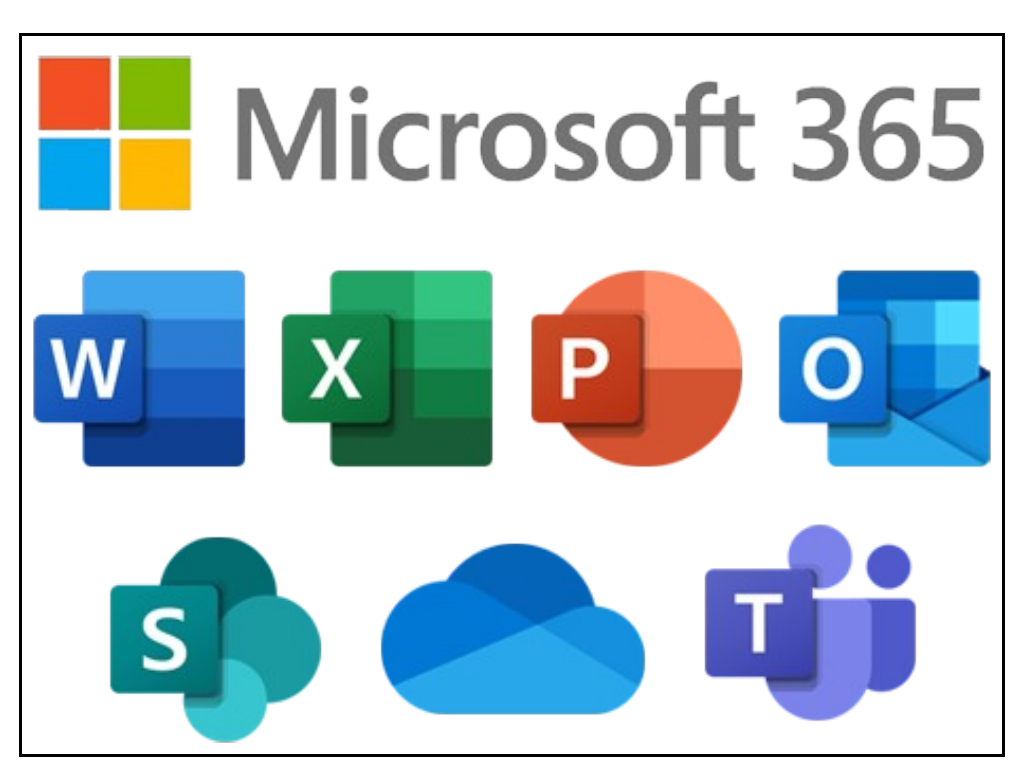

[Veiga](https://axuda.iessanclemente.net/index.php/Usuario:Veiga) [\(discusión\)](https://axuda.iessanclemente.net/index.php?title=Usuario_discusi%C3%B3n:Veiga&action=edit&redlink=1) 08:42 22 feb 2022 (CET)